# Social-insurance Undergraduate Research Fellowship (SURF)

# Stata Lecture 1

05/15/2023

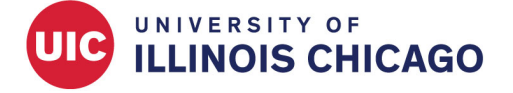

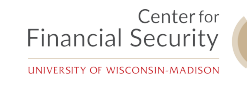

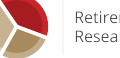

Retirement & Disability Research Center

# **Outline**

- Stata Learning Resources
- Stata Interface
- Run Commands
- Stata File Types
- Make Notes in a Do File
- Operators in Stata
- Remarks

# Sta[ta Learning Resources](https://stats.idre.ucla.edu/stata/modules/)

### – **Free Webinar: Ready. Set. Go Stata.**

h[ttps://www.stata.com/training/webinar/ready-set-](http://data.princeton.edu/stata/)go-stata/ This free, one-hour webinar will introduce you to the basics of using Stata. It is not required, but I highly encourage you to register and attend. The first session is on Tuesday, May 23rd at 2:00 PM. The registration d[eadline is Sunday, May 21st](https://www.stata.com/links/video-tutorials/)

#### – **Stata Learning Modules**

https://stats.idre.ucla.edu/stata/modules/ http://data.princeton.edu/stata/

#### – **S[tata Video Tutorials](https://www.statalist.org/forums/help)**

https://www.stata.com/links/video-tutorials/

### – **S[tatalist: Official Stata Help Forum](https://www.stata.com/support/faqs/graphics/gph/stata-graphs/)**

https://www.statalist.org/forums/help

#### – **Stata Visual Overview for Creating Graphs**

https://www.stata.com/support/faqs/graphics/gph/stata-graphs/

– **Google** Simply google your questions

### – **Stata Help Files**

Stata help files can be hard to understand, but examples towards bottom are often very useful

**Learning by doing (repeatedly) is really the primary way to learn well.**

## Stata Interface

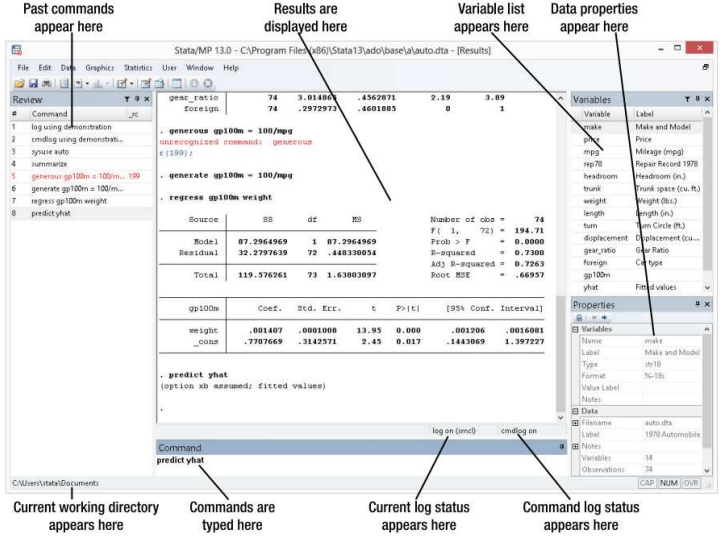

## Run Commands

Three ways to run commands:

- Uses **dropdown menus** to implement commands (almost never recommended except for first time implementing some tasks)
- **Command window**: Type code directly to enter simple data exploration commands while working (not usually recommended)
- **Do-file editor**: Type code and save it as you go. Can run code line-by-line from too (almost always recommended, allows for complete replicability)

# Stata File Types

### – Data file

Stata saves data in its own format, which ends with a ".dta" suffix Data in excel, CSV or other formats must be imported into Stata and saved as a ".dta" file

### – Do file

Text files ending in ".do" where code is written to execute commands

### – Log file

A file Stata generates while you are working that captures everything happening in the command window (like a transcript of your session). You must open and close this with commands, we usually put these in a do file at the beginning and end

# Make Notes in a Do File

"Commenting out" text in a do file is a way to make notes to yourself or others who may need to make sense of your code later

- "Comment out" a single line of text by starting it with \*
- $-$  "Comment out" a section by starting with "  $\prime$ " and ending with "  $\prime$ " (this is also how you can put a comment "in line" with a command, for example sysuse auto.dta /\* this line opens up a data file stored in the software \*/
- "Comment out" notes and put them "in line" with a command with " // ", for example sysuse auto.dta // this line opens up a data file stored in the software

**Commenting at the top of your do file saying what it accomplishes, what data it uses, etc. is good practice**

## Operators in Stata

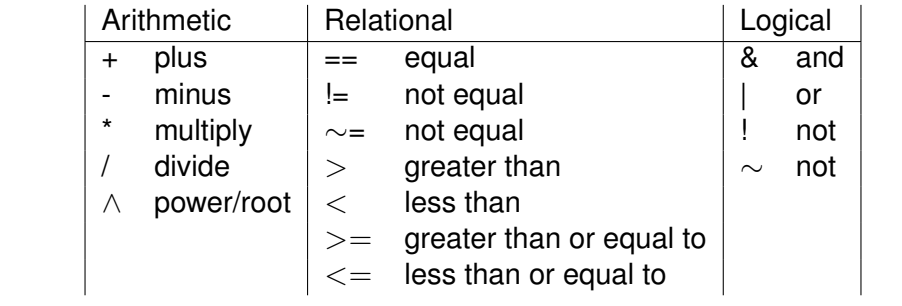

A double equal sign  $(==)$  is used for equality testing

### **Remarks**

- Stata does not capitalize its *commands*
- However, *variables* are case sensitive, i.e. "wage" and "Wage" are two different variables